Xerox Multifunction Devices

# Customer Tips

October 11, 2006

dc06cc0409 … for the user

# *Enabling Booklet Using the WC 7228/7235/7245 PS Print Driver*

#### **Purpose**

This document contains the procedure to create printed documents in a stapled booklet format. This format is available using the Professional Finisher (C) option only.

## **Procedure**

The following procedure reflects the Windows XP environment and may vary in other operating system versions.

1. Use the Windows Add Printer wizard to install the WorkCentre 7228/7235/7245 PS Driver, Microsoft Certified. During the install process, select the C model for your device when you reach the following window, for example, **Xerox WorkCentre 7245 PS C**.

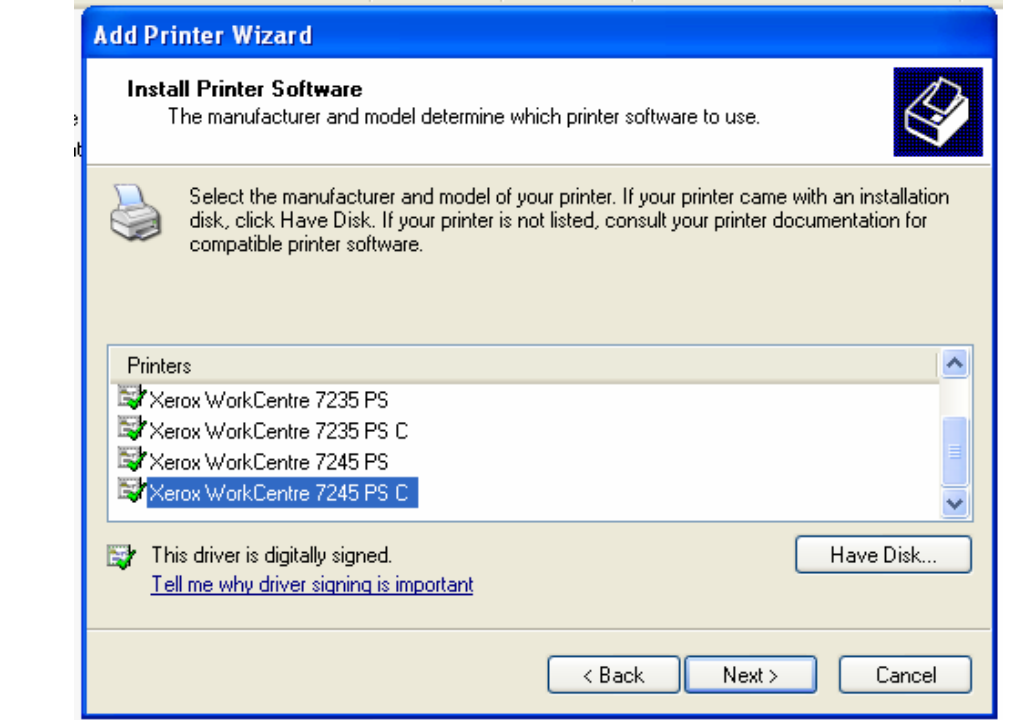

**This document applies to the Xerox product WC 7228/7235/7245. If applicable, it is assumed that your device is equipped with the appropriate option to support this document.** 

- 2. After the print driver is installed, right click on it's printer object in the Printers and Faxes window and select **Properties**.
- 3. Select the **Advanced** tab and ensure that **Enable Advanced Printing Features** box is checked.

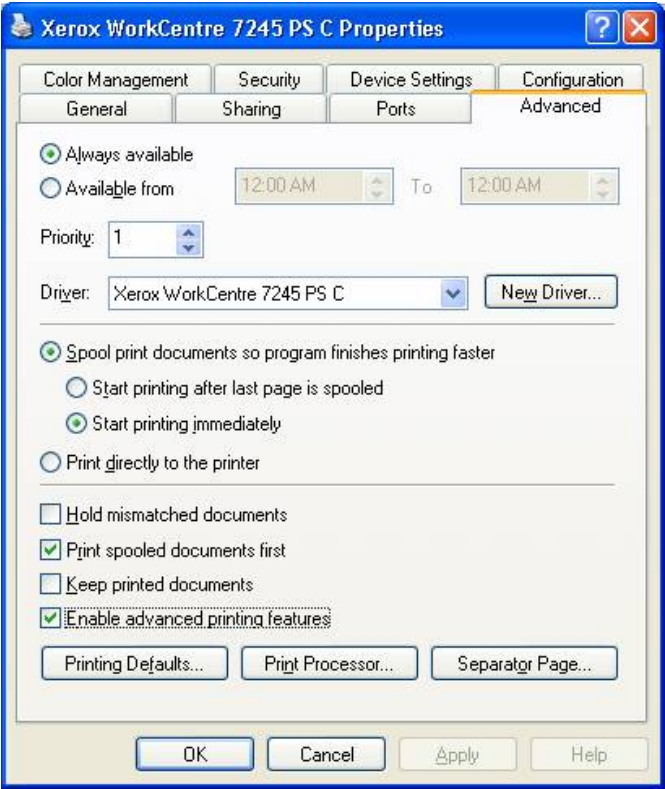

4. Select the **Device Settings** tab, expand **Installable Options**, and ensure that **Booklet Output Tray** and other options are appropriately for your finisher.

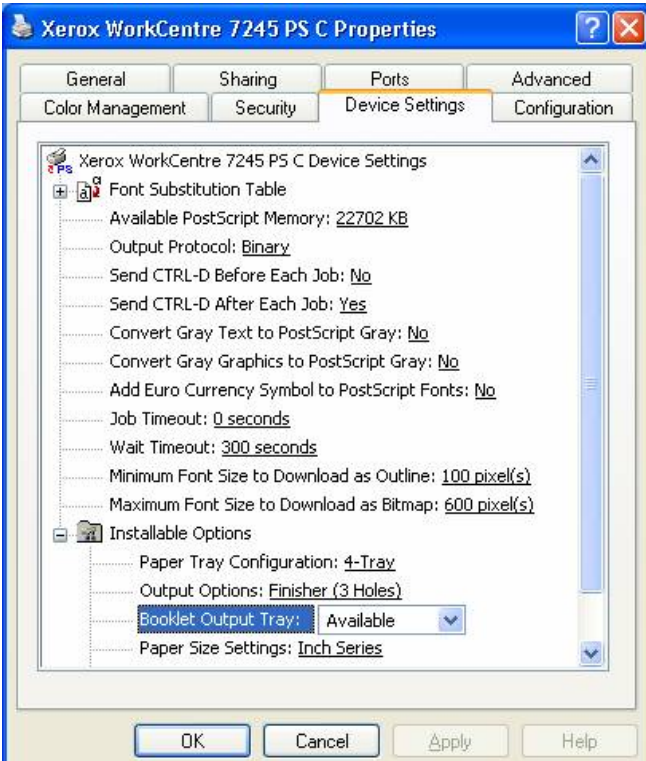

5. Select **OK** and close the **Properties** window.

- 6. Open a document and select **File>Print** from the application's menu.
- 7. Select **Properties**.
- 8. On the **Paper/Output** tab in the **Stapling** section, select **Booklet Fold/Staple**.

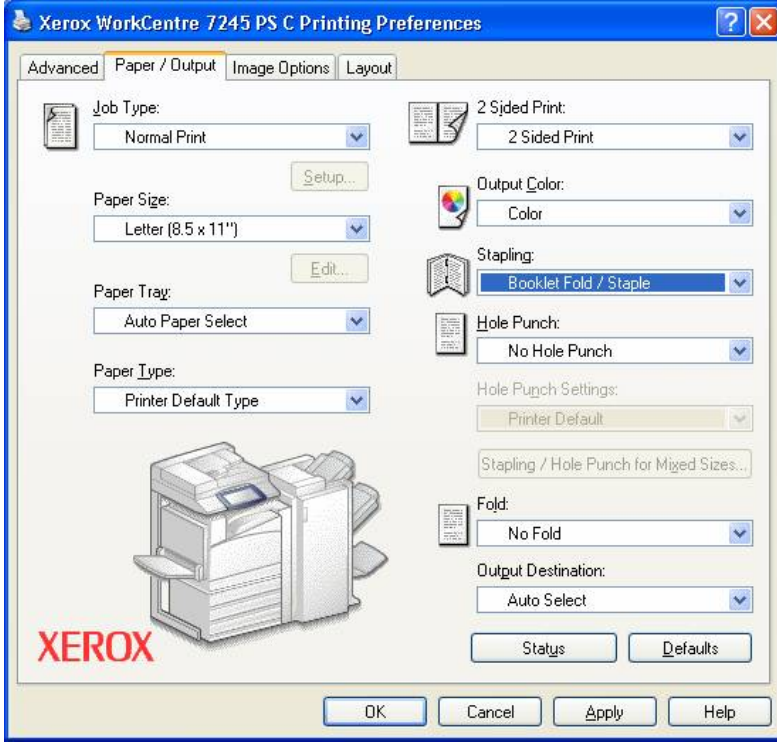

9. On the **Layout** tab, select **Booklet Layout**.

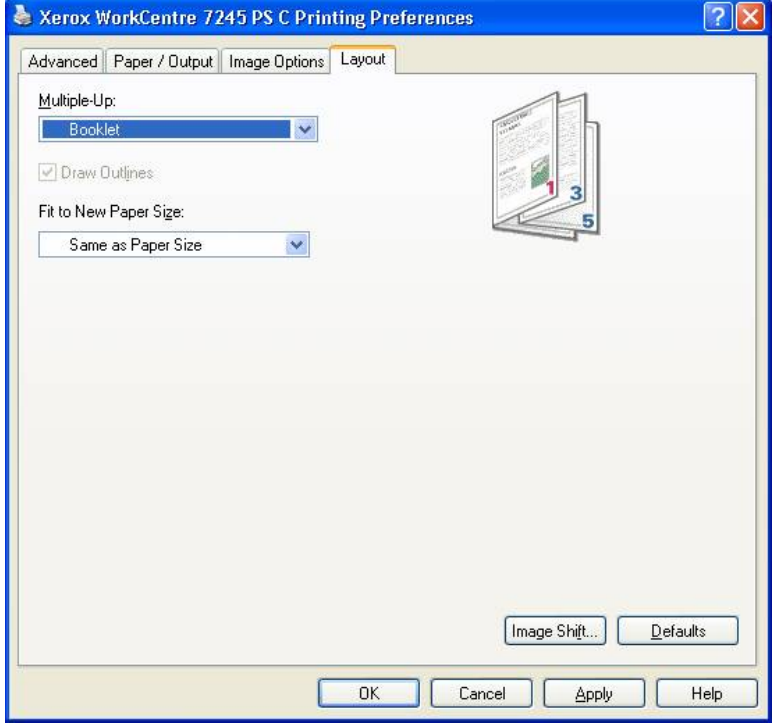

11. Click **OK** to close **Properties**, then click **OK** again to print the document.

### **Additional Information**

Xerox Customer Support welcomes feedback on all documentation - send feedback via e-mail to: [USA.DSSC.Doc.Feedback@mc.usa.xerox.com.](mailto:USA.DSSC.Doc.Feedback@mc.usa.xerox.com)

You can reach Xerox Customer Support at 1-800-821-2797 (USA), TTY 1-800-855-2880 or at [http://www.xerox.com.](http://www.xerox.com/)

Other Tips about Xerox multifunction devices are available at the following URL: [http://www.office.xerox.com/support/dctips/dctips.html.](http://www.xerox.com/DocumentCentreFamily/Tips)

XEROX ®, The Document Company ®, the digital X ®, and all Xerox product names are trademarks of XEROX CORPORATION. Other trademarks belong to their respective owners.

Copyright © XEROX CORPORATION 2006. All Rights Reserved.

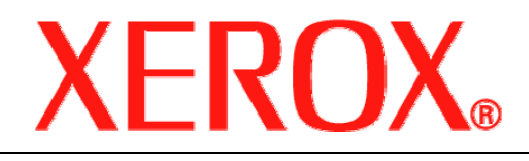